## Comment accéder à Pronote ?

1/ Cliquez sur Lycée connecté (pensez à le mettre en favoris) :

https://jeunes.nouvelle-aquitaine.fr/formation/au-lycee/lycee-connecte-ent

## Lycée Connecté

Que vous soyez élèves en lycée public général et technologique, professionnel, agricole ou maritime, la Région vous propose un service afin de faciliter vos études. Il s'agit de l'espace numérique de travail (ENT) Lycée connecté. Outils pour étudier, ressources, et conseils pour faciliter votre travail au lycée.

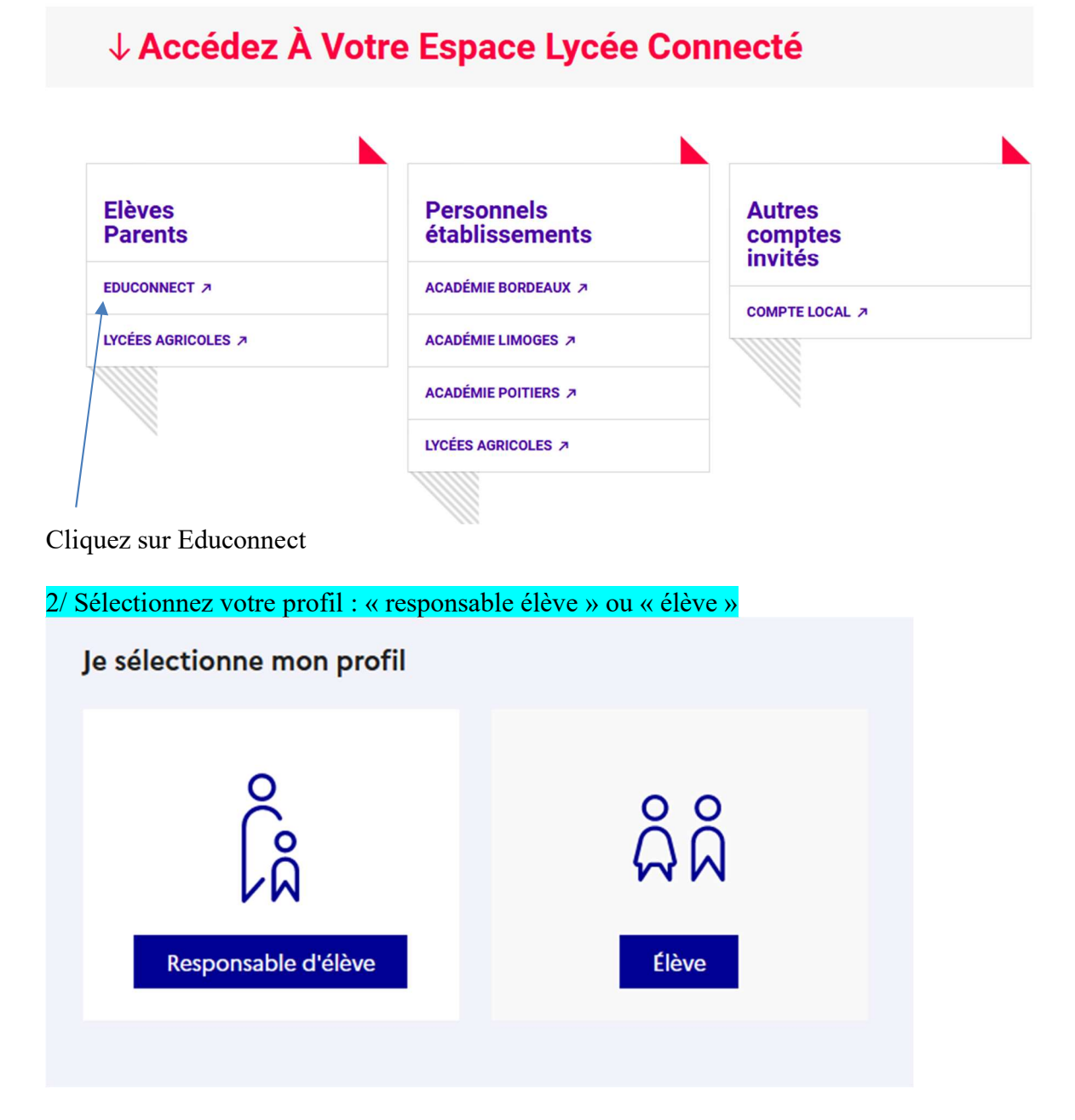

3/ Vous pouvez maintenant saisir vos identifiants transmis par mail (en cas d'oubli du MDP saisir « mot de passe oublié »)

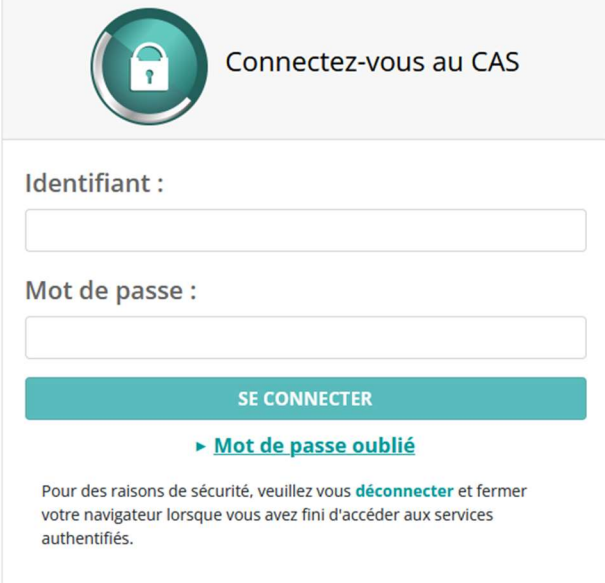

## 4/ Cliquez sur le bandeau rouge situé en haut de l'écran

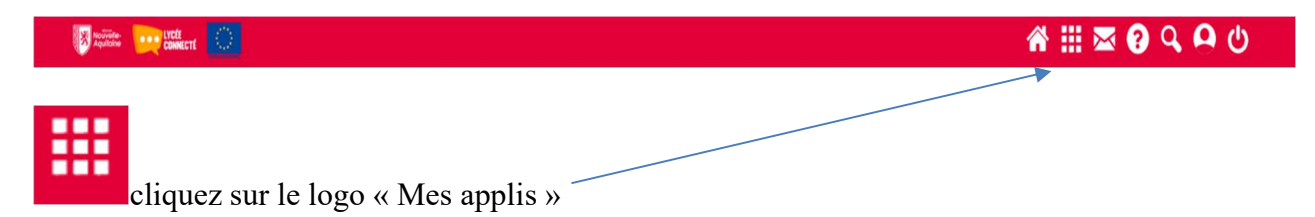

## 5/ Voici la liste des applications auxquelles vous avez accès :

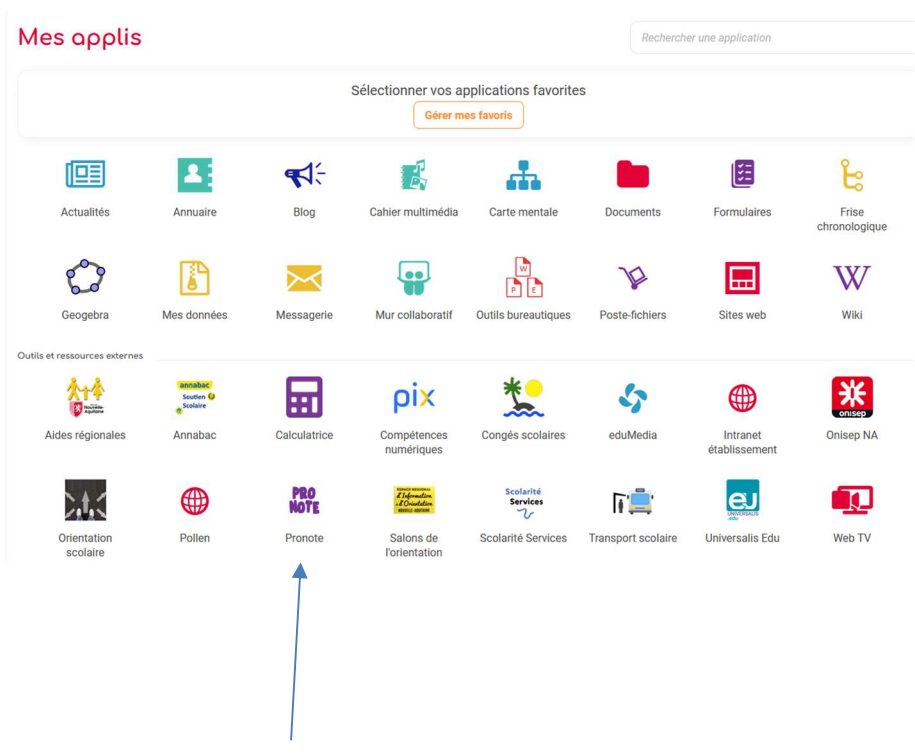

Vous pouvez cliquer sur Pronote